# **EXCEL**

# 1. **PRESENTATION**

Excel de Microsoft est un tableur fonctionnant sous Windows qui réunit également les fonctions d'un grapheur et d'un gestionnaire de base de données

### **a.** Excel est un tableur

Un tableur est un logiciel permettant de travailler sur ce que l'on nomme des « feuilles de calcul ». Elles peuvent atteindre de grandes dimensions (65536 lignes et 256 colonnes pour chaque feuille de calcul d'Excel). Chaque case du tableau, nommée une cellule, peut recevoir une information sous forme d'un nombre ou d'un texte.

De nombreuses fonctions utilisables dans les formules permettent des opérations variées :

- Calcul de sommes de nombreuses valeurs
- Sélection d'informations dans une table
- Travail sur des dates et des heures
- Formules conditionnelles…

De nombreuses feuilles de calcul peuvent être regroupées dans un classeur.

### b. **Excel est un grapheur**

A partir des feuilles de calcul, Excel peut présenter les informations sous la forme de graphiques de différents types : linéaire, histogramme, sectoriel, en 3 dimensions…

### c. **Excel possède des fonctions d'une base de données**

Excel peut considérer qu'une partie d'une feuille de calcul représente une base de données dans laquelle :

- Chaque ligne représente un « enregistrement »
- Chaque cellule d'une ligne correspond à une « rubrique » ou à un « champ »

# **2. LA SOURIS**

a. **Le bouton gauche** permet d'activer les fonctions classiques Pointer Cliquer

Glisser

Double clic

# b. **Le bouton droit**

Pointer sur la barre d'outils, il permet d'afficher d'autres barres d'outils Pointer dans la feuille de calculs, il donne accès à un menu contextuel, à des fonctions classiques et très utilisées : couper, copier, coller…

# **3. LES ELEMENTS DE LA FENETRE EXCEL**

## a. **Les cases systèmes**

Elles permettent surtout de louer sur les fenêtres :

- Réduire
- Niveau inférieur (pour utiliser plusieurs fenêtres)
- Fermer

# b. **La barre de titre**

Elle fait apparaître le nom de l'application (nom du classeur).

# c. **La barre des menus**

EXCEL est doté de menus déroulants avec les fonctions classiques sous WINDOWS 'Ouvrir, Fermer, Enregistrer…) et les fonctions propres à ce logiciel.

# d. **Les barres d'outils**

A l'aide des boutons, elle permet un accès rapide aux différentes fonctions. Il est possible d'installer également (grâce au bouton droit de la souris) :

- La barre d'outils Standard (à conserver)
- barre d'outils Mise en forme (à conserver)
- La barre d'outils Graphique
- La barre d'outils Dessin

### e. **La barre de Formule**

Elle permet de visualiser et de modifier (F2) le contenu des cellules de votre feuille de calcul. Elle indique les coordonnées de la cellule active et dispose, lors d'une saisie :

D'une flèche permettant de se déplacer vers une cellule

La case « Entrée » La case « annulation » La case fonction :

### La zone de saisie

Elle est formée de colonnes et de lignes permettant d'enregistrer les informations numériques et alphabétiques des feuilles de calcul.

# **VALEUR CIBLE : Résolution de problèmes de simulation**

#### **1. PRINCIPE**

Il arrive souvent que vous connaissiez le résultat que vous attendez d'une formule, mais pas une des valeurs nécessaires pour atteindre ce résultat :

Exemple : vous voulez obtenir un budget équilibré pour un séjour d'un club d'ados

Pour résoudre ce type de problème, vous pouvez faire appel à l'outil « valeur cible ». EXECL va prouver un résultat en ajustant la valeur d'une autre cellule.

Il suffit de choisir, dans le menu Outils la commande Valeur cible et de définir 3 éléments :

- La cellule à définir
- La valeur à atteindre
- La cellule à modifier

### **2. APPLICATION**

Calcul du coût de revient d'un séjour :

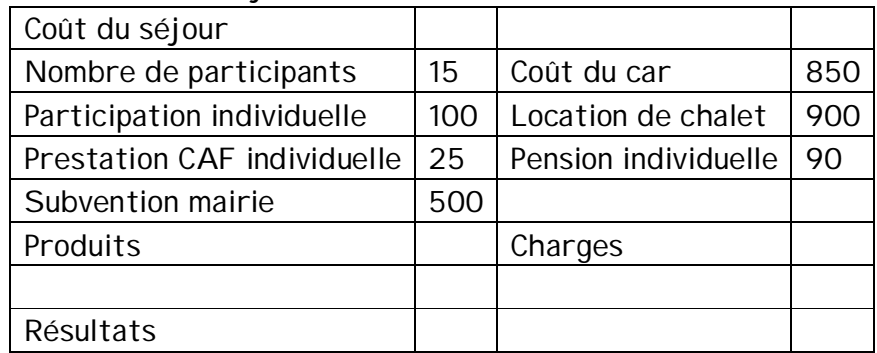

**Calculer le résultat** :

• Formule de calcul permettant de calculer le total des produits, le total des charges et le résultat (Déficit de 750 €)

Avec l'outil « valeur cible » présenter plusieurs hypothèses permettant d'équilibrer cette activité (résultat = 0) :

- Montant de la participation individuelle ?
- Nombre de participants ?
- Montant de la subvention de la Mairie ?

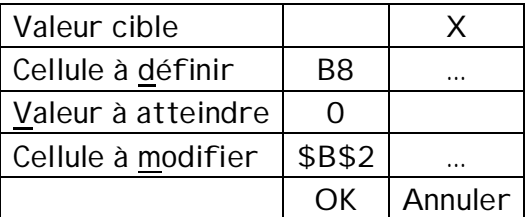